# **Jupiter - Błąd #1928 Kliknięcie na zasób przewija drzewo**

2018-01-04 13:04 - Jarosław Bąbel

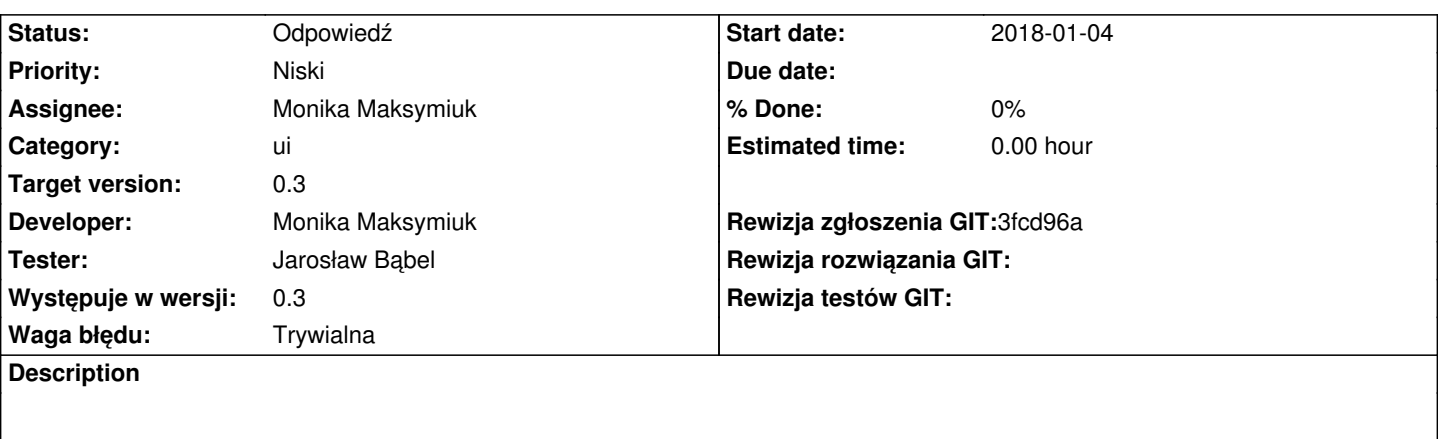

- 1. Otworzyć w drzewie BazEkon
- 2. kliknąć na ostatnie widoczne czasopismo
- 3. czasopismo zostaje wybrane, ale drzewo przewija się kawałek w dół

Tego efektu nie ma, gdy klikamy na wcześniej wybrany element.

Przez to nie można wejść w podgląd klikając dwukrotnie na elemencie, który nie został wcześniej wybrany pojedynczym kliknięciem (drzewo skacze i przełączamy się na inny element, ale nie wchodzimy w jego podgląd).

### **History**

## **#1 - 2018-01-17 14:12 - Łukasz Waśkiewicz**

*- Assignee changed from Łukasz Waśkiewicz to Monika Maksymiuk*

#### **#2 - 2018-01-17 14:13 - Łukasz Waśkiewicz**

*- Developer Monika Maksymiuk added*

#### **#3 - 2018-02-13 13:49 - Monika Maksymiuk**

*- Assignee changed from Monika Maksymiuk to Jarosław Bąbel*

U mnie wszystko jest ok. Sprawdzisz, czy nadal występuje?

#### **#4 - 2018-02-14 12:48 - Jarosław Bąbel**

- *File PoKliknieciu.png added*
- *File PrzedKliknieciem.png added*
- *Status changed from Nowy to Odpowiedź*
- *Assignee changed from Jarosław Bąbel to Monika Maksymiuk*

Problem nadal występuje - zapomniałem napisać: przeglądarka FF i wysokość ekranu na tyle mała, żeby nie zmieściły się wszystkie czasopisma (suwak przesunięty).

Załączam dwa screeny.

Klikamy na Aida-Media. Po kliknięciu drzewo przewija się w górę, a kursor ląduje na Analizy BAS.

## **#5 - 2018-02-14 12:49 - Jarosław Bąbel**

*- File deleted (PrzedKliknieciem.png)*

## **#6 - 2018-02-14 12:49 - Jarosław Bąbel**

*- File deleted (PoKliknieciu.png)*

## **#7 - 2018-02-14 12:49 - Jarosław Bąbel**

- *File PoKliknieciu.png added*
- *File PrzedKliknieciem.png added*

#### **Files**

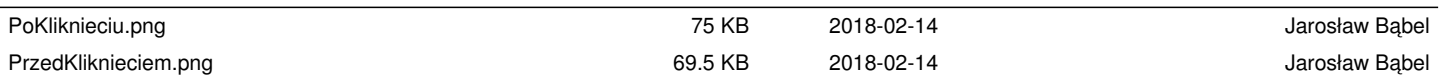